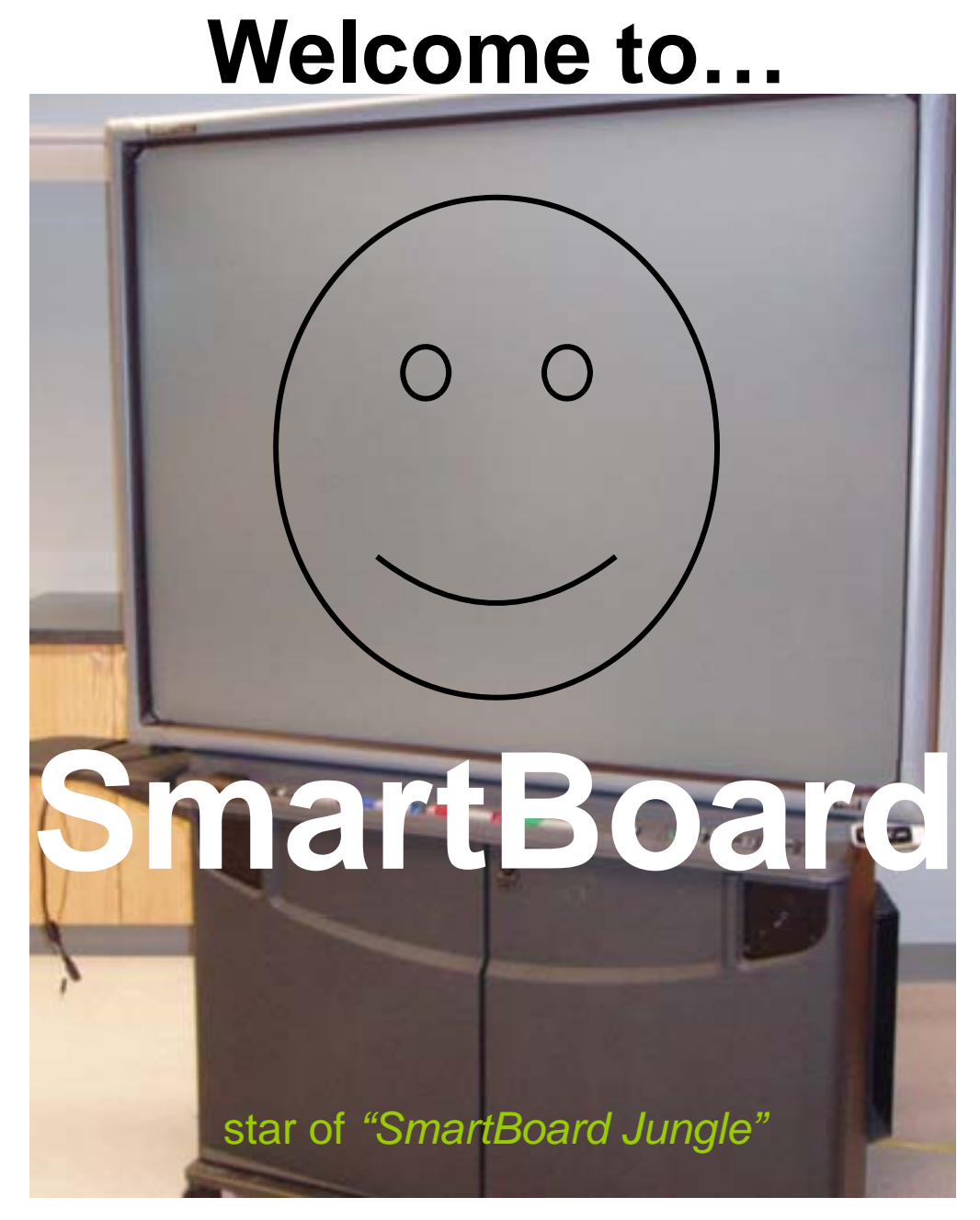

Problems? Call Kin-Help 76**4-4015**

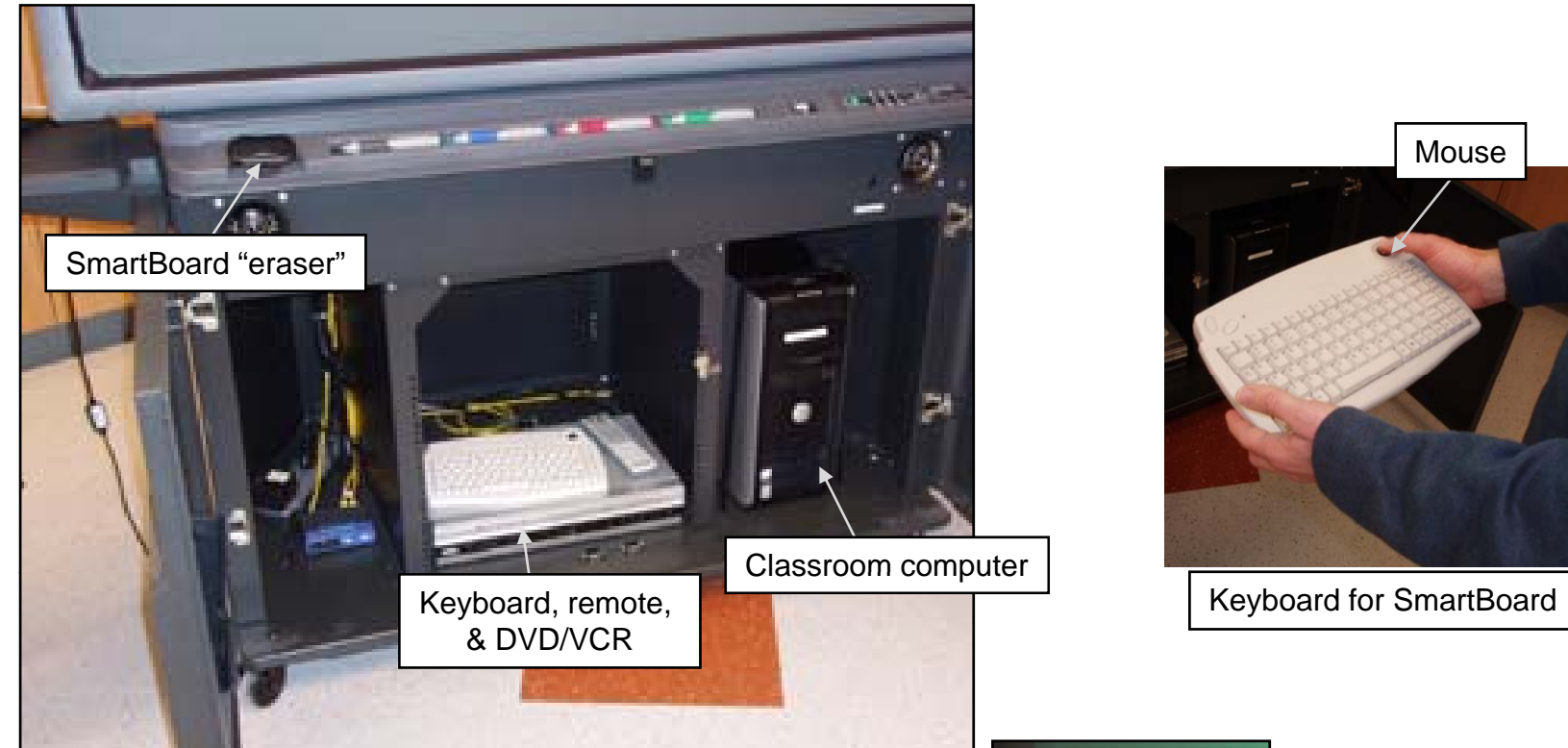

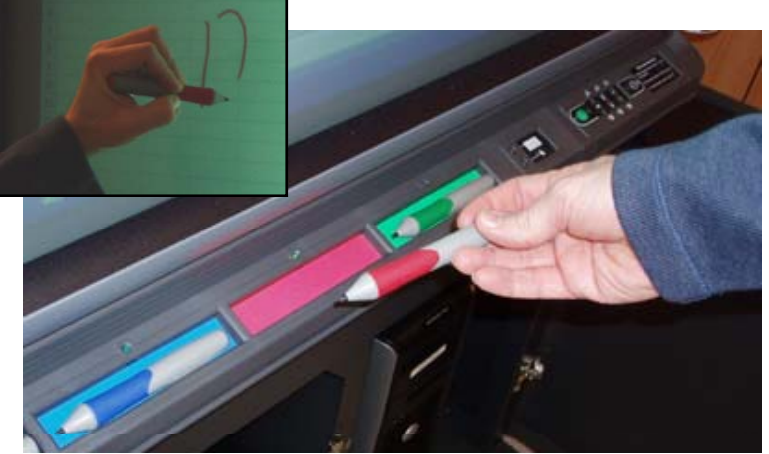

SmartBoard "markers". **Important: Use ONLY these tools. DO NOT USE dry erase or other ink markers!**

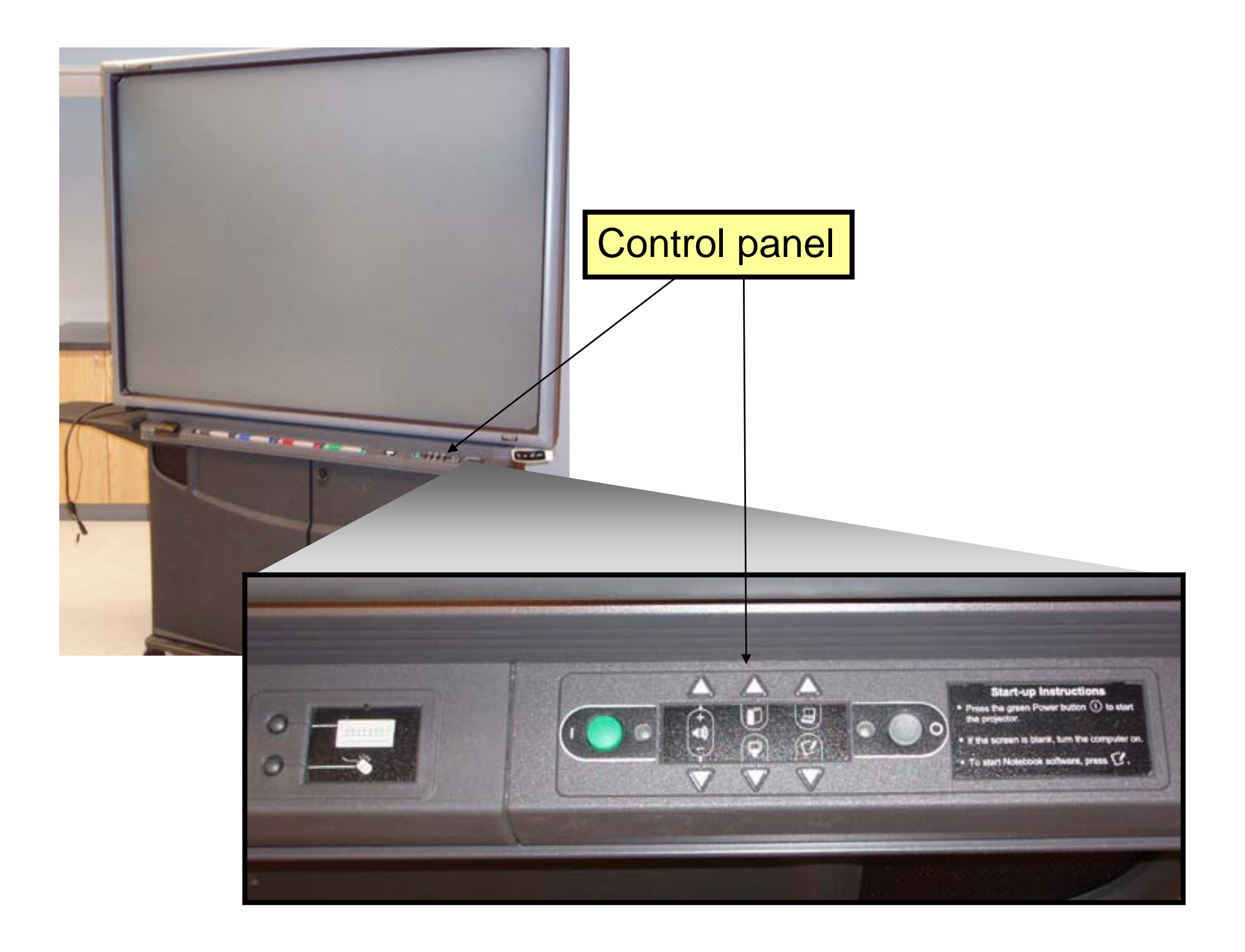

## Control panel

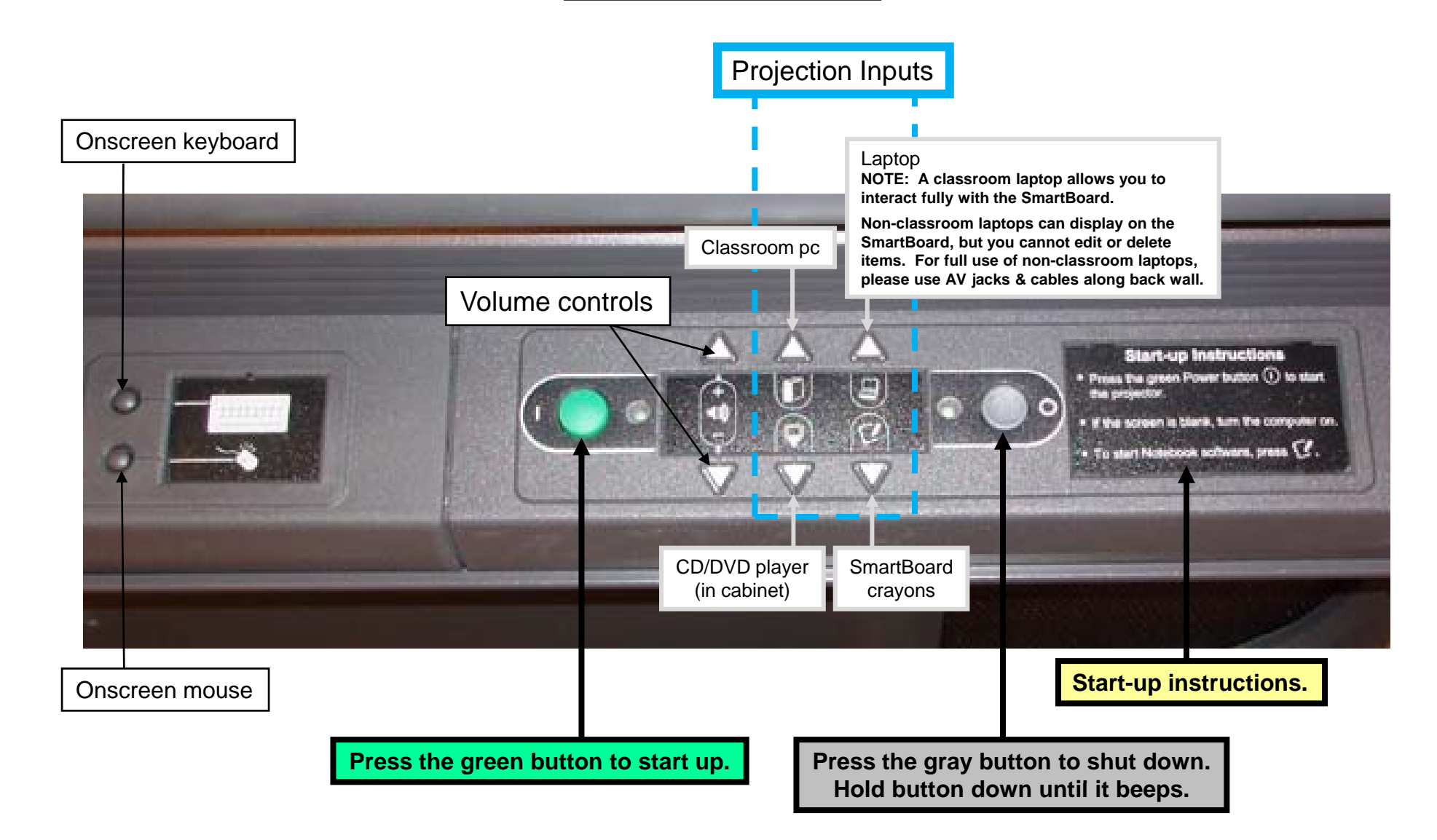

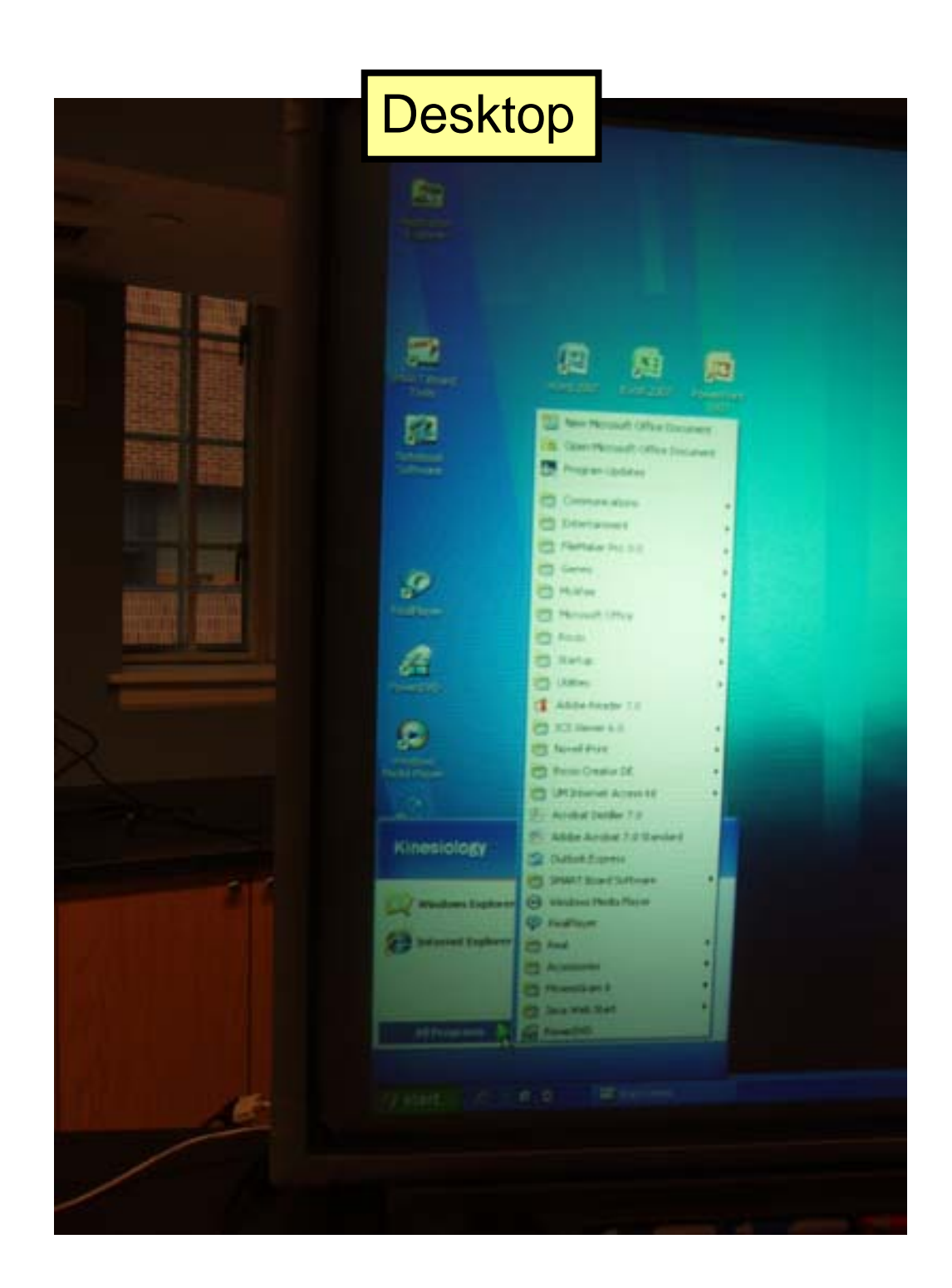

## Networking

The SmartBoard's computer has a wireless card. If it's not working, you can plug it into a network jack using the room's ethernet cable.

To access the KIN network, touch or click the Novell login icon.

To sign out, touch or click the Novell logout icon.

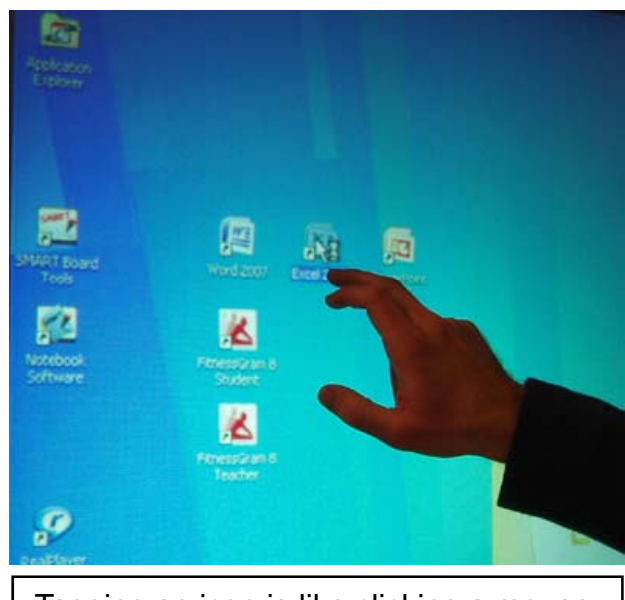

Tapping an icon is like clicking a mouse.

## Recording & playback

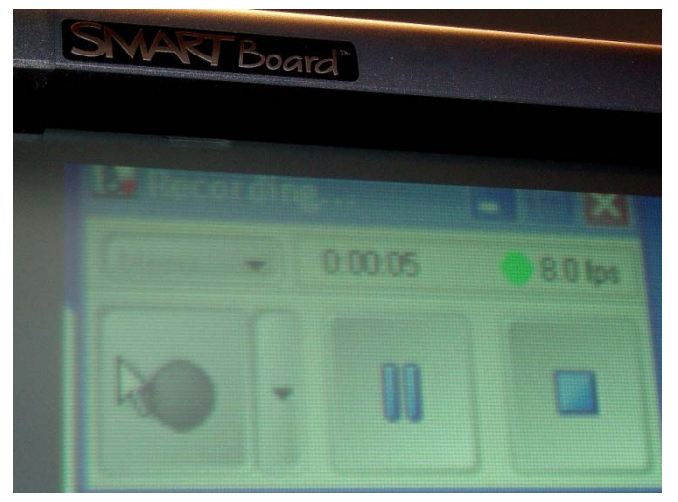

1. Hit **Record**

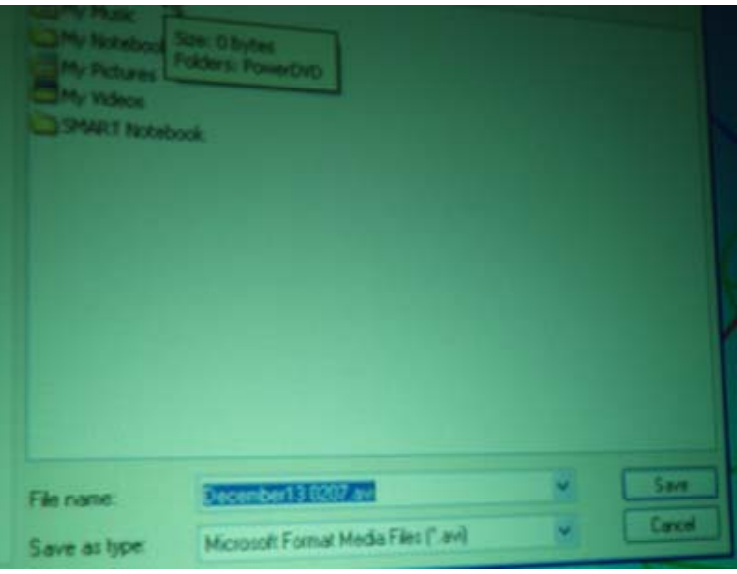

3. Save file (.avi is default format) 4. Hit **Play** and it'll play it back

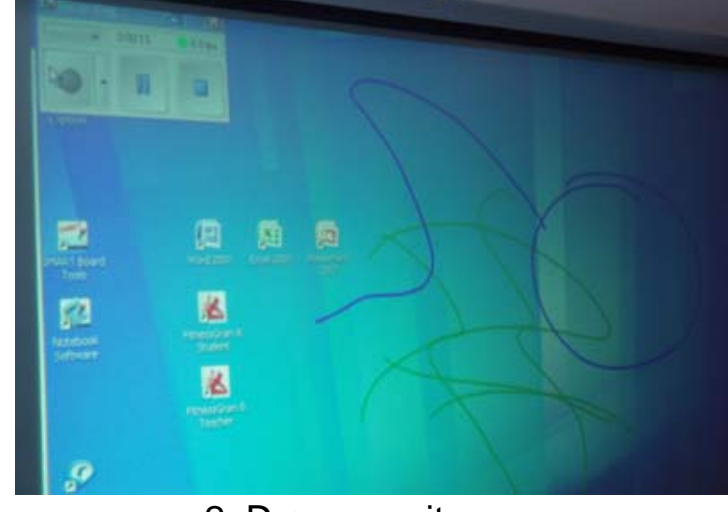

2. Draw or write

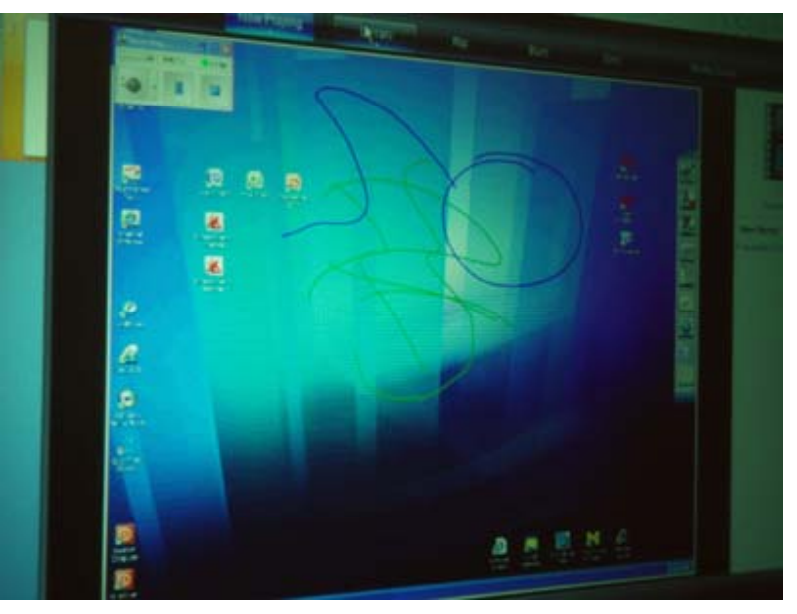

**NOTE: delete AVI files after class.**

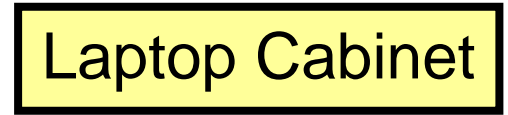

**Use key #2359 to open**

Each laptop has a cubby assigned to it.<br>Just match label on laptop to label over cubby. **Plug in power cord to recharge!** 

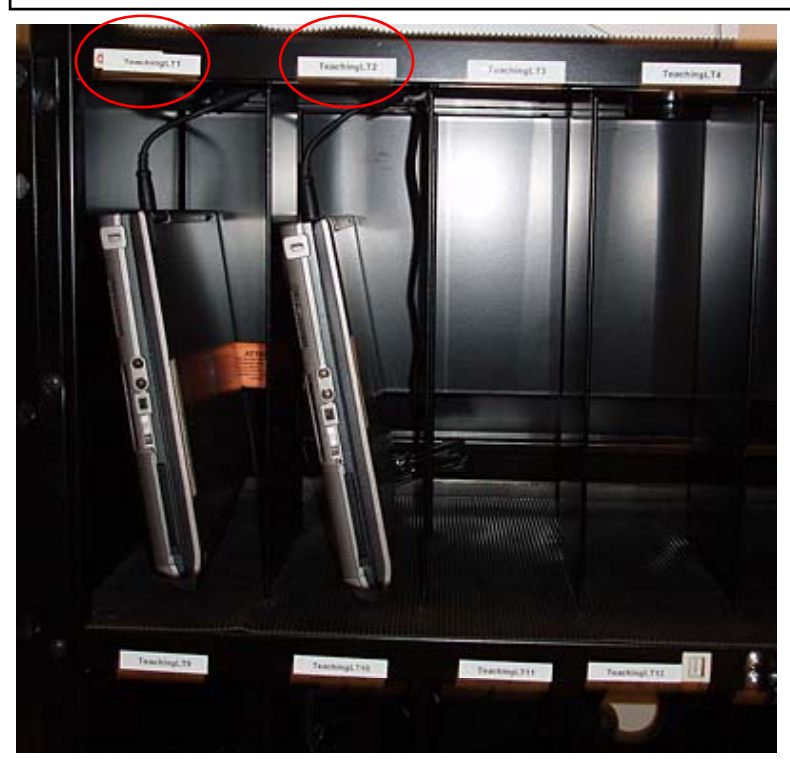

**Note:** Because LabView is a costly program, it's loaded on Laptops #12-15 ONLY.

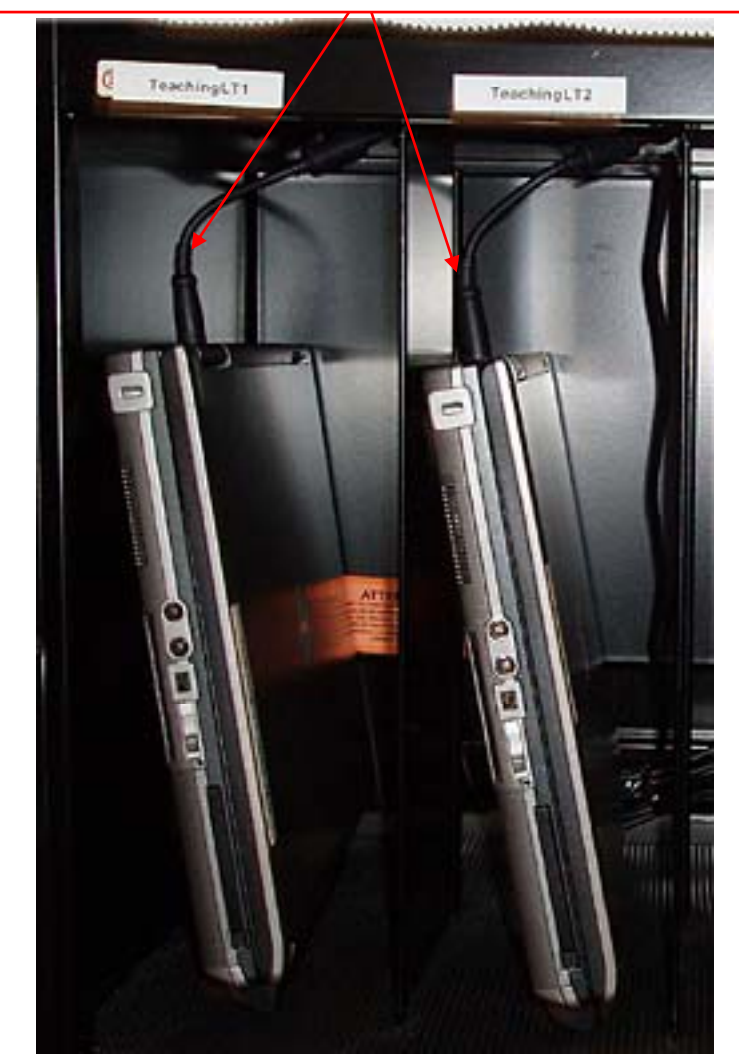

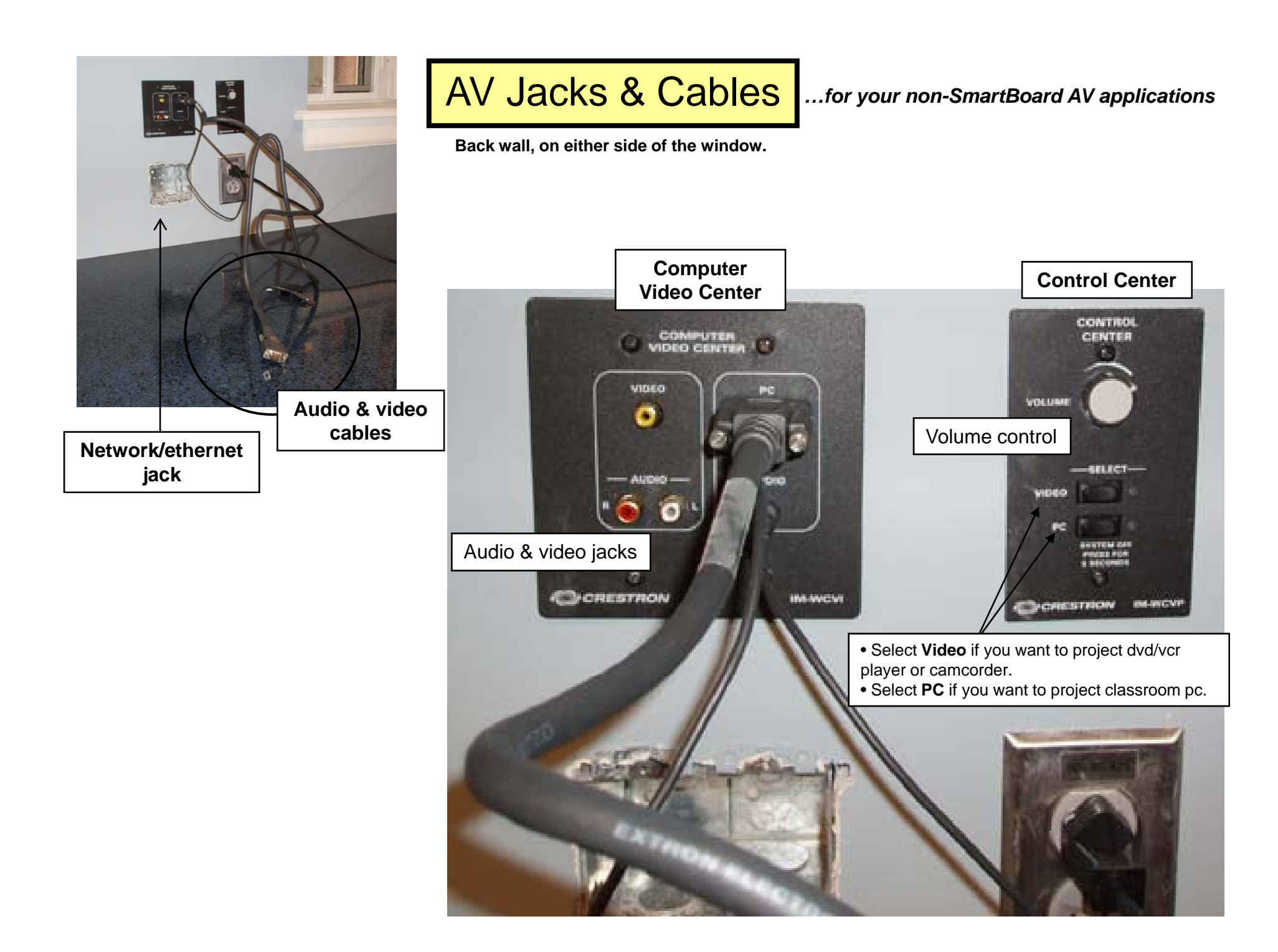